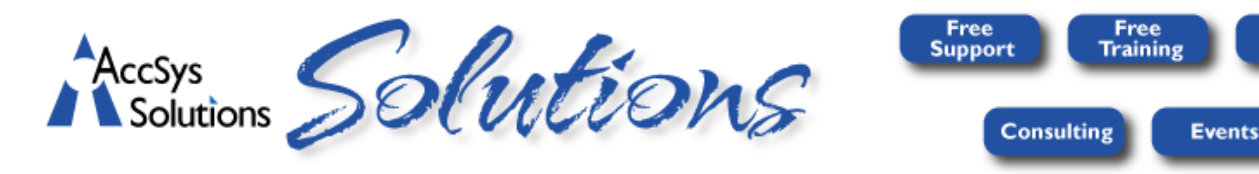

### **2012 – Issue #3**

Get the most from your Adagio accounting with these solutions. To unsubscribe, put "Remove" in the Subject line.

# **Automation Solution for Purchase Orders and/or Order Entry**

Are you still doing day end, backups, and DataCare during the day? How much time is being wasted by having to get all of the users out of Adagio while you do these projects? With **[Day End Macro](http://www.accsyssolutions.com/adagio_macros.html)**, you can run all of these programs and print all of these reports, after hours, when no one is working.

#### **Functions performed**

- o Database backup
- o Database Data Integrity Check (DIC)
- o Toolkit: Item Change, Customer Change, Vendor Change
- o PurchaseOrders Day End
- o OrderEntry Day End
- o Posts Receivables
- o Retrieves SalesAnalysis

#### **Reports – printed or electronic**

- o Emails on success or on failure of DIC with Log attached
- o PurchaseOrders Audit Report (optional)
- o PurchaseOrders GL transactions report (optional)

**Solutions** 

- o OrderEntry Invoices and Credit Notes Audit Lists
- o OrderEntry GL transactions report (optional)
- o Receivables Posting Journal

## **Automation Solution for every Adagio Database**

Even if you don't use Purchase Orders or Order Entry, you should still check your data integrity and make a backup once a day. Actually, it's better if you do it once a *night*!

Use **[Adagio DataCare](http://www.softrak.com/products/adagio.php?prod=Adagio%20DataCare)** as insurance against major corruption of your database. It's bad enough to have a problem and repair it before doing more processing the following day. Imagine the headaches you'd have if you only checked your database once a week. Use Adagio DataCare to schedule a backup and integrity check each night, automatically, without interrupting the regular office work.

### **Today's Tip – Finders and SmartFinders**

Find records or create lists to print or send to Excel. Click **Common Features - [Finders and SmartFinders](http://www.softrak.com/video_pop.php?id=97)**

**Finder**

- Start the Finder with F5, up or down arrows, or magnifying glass icon
- User Preference lets you choose auto-fill options

**SmartFinder**

- Start the SmartFinder with F6
- Compare up to five fields
- Auto-advance, print, or send to Excel

**Both**

• Add fields (**Common Features - [Using the Column Editor](http://www.softrak.com/video_pop.php?id=94)**)

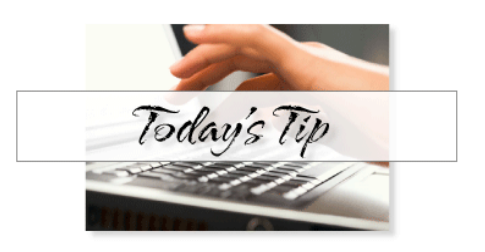

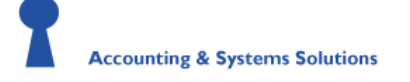

Offices throughout Western Canada . 1.888.534.4344 **[www.accsyssolutions.com](http://www.accsyssolutions.com/) [service@accsyssolutions.com](mailto:service@accsyssolutions.com)**